## **یک دبیان درون یک دبیان دیگر**

**بهراد اسلمی فر** ۶ تیر ماه ۱۳۹۰ گروه کاربران لینوکس اصفهان

**موضوع چیه؟**

- مجازی سازی؟
	- شبیه سازی
	- مقاله آموزشی
- یکی بخر چند تا ببر

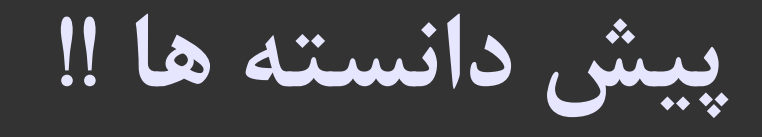

- مفاهیم
- Raw disk  $\bullet$ 
	- mount
	- chroot  $\bullet$
- آشنایی با ابزارها
	- dd
	- chroot  $\bullet$
- debootstrap o
	- mount

## **پیش نیاز ها**

- بسته های زیر باید نصب بشه
	- user-mode-linux of
		- Uml-utilities o
		- Bridge-utils o
		- Debootstrap o

aptitude install user-mode-linux  $\setminus$  $um1-utilities \setminus$ bridge-utils  $\setminus$ debootstrap

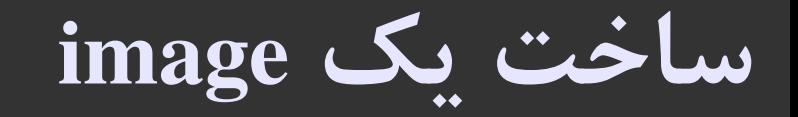

تعریف rawdisk: دسترسی به دیتا در سطح بایت (بر خلف همیشه که از طریق فایل سیستم)

ساخت یک image

dd if=/dev/zero of=./root fs count= Y· FA bs= IM

اتصال فایل سیستم جدید

mount -o loop ./root fs ./install

**نصب سیستم پایه**

- کار با debootstrap
- اول cd نصب و یا iso آن را مانت کنید g سپس از دستور زیر برای نصب سیستم پایه بر روی image ساخته شده استفاده کنید

debootstrap  $--arch$  i  $M$  squeeze ./install/ \ file:/media/cdrom/debian/

### **chroot**

استفاده از محیط chroot

#### chroot ./install

مشکلت

شاخه های proc/ و dev/ موجود نیستند

mount -o bind /proc ./install/proc

استفاده اشتراکی از منابع (برای مثال شما نمی توانید دو سرویس مجزای آپاچی، یکی در chroot و دیگری در host داشته باشید)

#### **User Mode Linux**

یک روش امن و مطمئن برای اجرای نسخه های مختلف لینوکس و پروسه ها می باشد یک معماری مجازی از هسته لینوکس است

host% make defconfig ARCH=um host% make menuconfig ARCH=um host% make ARCH=um

## **اولین راه اندازی**

- فایلی که به طور پیشفرض در مسیر جاری جستجو می کند fs\_root
	- mem=۱28M متغیر
	- اجرا با کاربی که login کرده

behrad@debian:~\$ linux mem= YQ 2 M

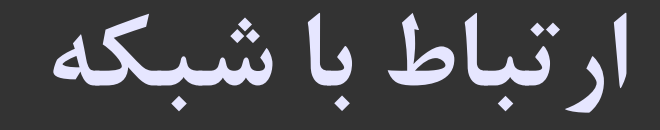

ساخت یک اینترفیس مجازی با کمک ابزارهای بسته utilities-uml root@debian:/# modprobe tun root@debian:/# tunctl -u behrad -t tap. root@debian:/# ifconfig tap. 191.18A.1.1 up

اجرای uml با گزینه معرفی کارت شبکه

 $linux$  mem= $YQYM$  eth =tuntap, tap.

اعمال تنظیمات شبکه در ماشین مجازی

**دریافت اینترنت**

قراردادن ۰tap و کارت شبکه سیستم اصلی در یک bridge ifconfig tap  $\cdots$  . . . . promisc up ifconfig  $eth \cdot \cdot \cdot \cdot \cdot$  promisc up  $b$ rctl add $b$ r br $\cdot$ brctl addif br· tap. brctl addif br eth. ifconfig br.  $\|$ 91.150.1.4/14 up راه اندازی sharing Internet) فعال کردن forwarding\_ip و nat( echo " $\mid$  " > /proc/sys/net/ipvf/ip forward

iptables  $-t$  nat  $-A$  POSTROUTING  $-o$  eth $\cdot$   $-j$  MASQUERADE

**چند راهنمای دیگر + ...**

- <http://user-mode-linux.sourceforge.net/>
- <http://www.eggdrop.ch/texts/uml/>
- <http://en.gentoo-wiki.com/wiki/QEmu>

# ؟؟؟